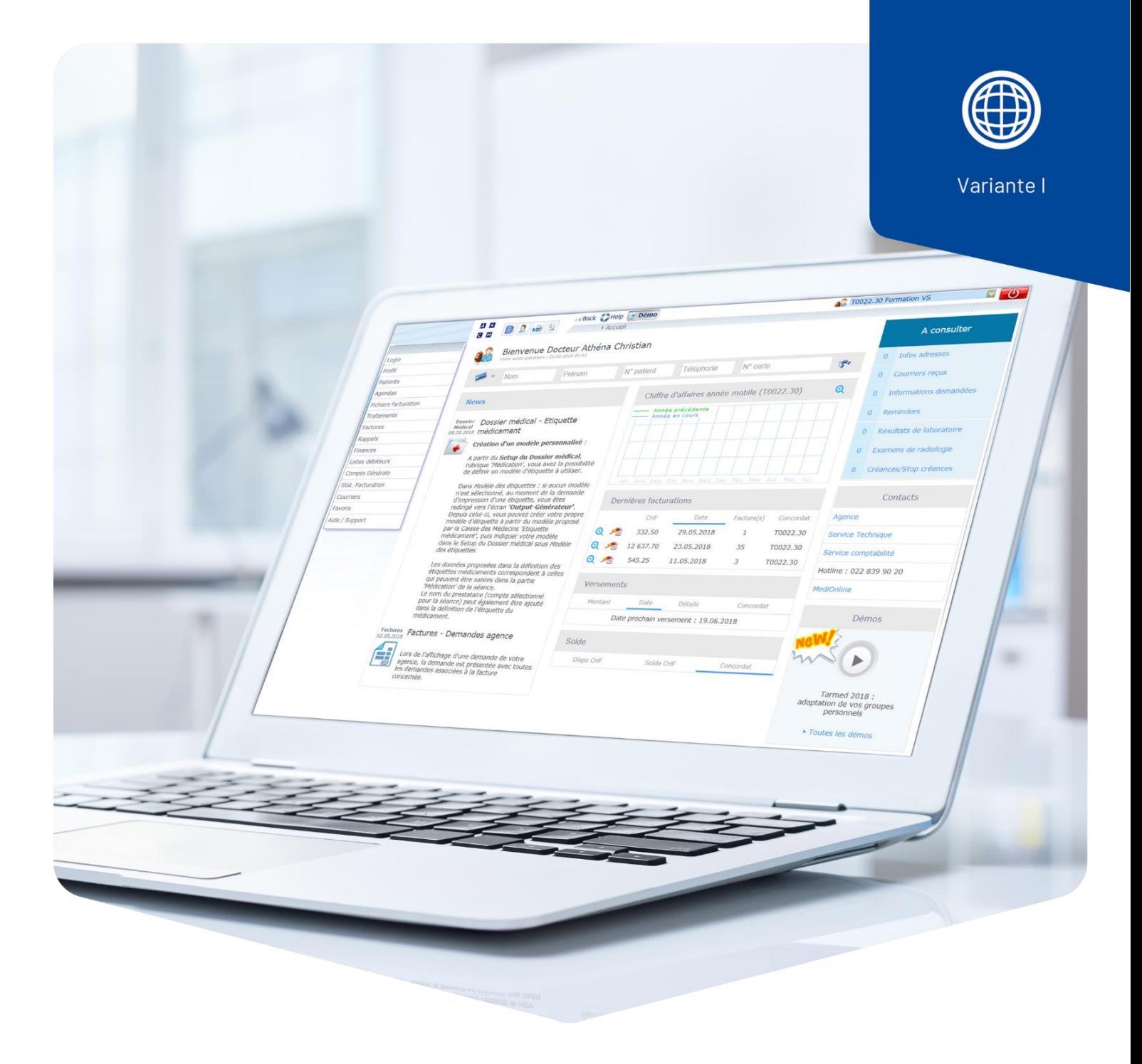

# **Tarif extra**

# Types 406 et 407

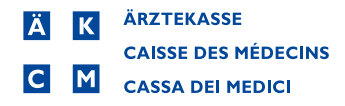

# Introduction

Le tarif extra couvre les services payés par le ou la patient·e, par exemple les séances ou consultations manquées.

**Important** : toujours envoyer les factures au ou à la patient·e.

## Saisir le tarif extra avec le type 406 ou 407

Type 406 = pour les médecins

Type 407 = non-médecins

Allez dans la saisie des prestations (**Prestations/Médicaments**), puis cliquez sur le crayon pour aller à la feuille de prestations. Cliquez sur le bouton de recherche **Pos./Med.** pour sélectionner **Prest. Perso/Extra** et ensuite **Recherche de positions**.

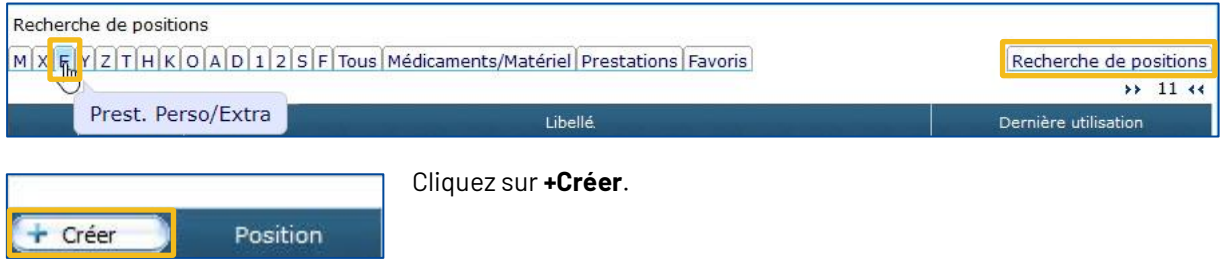

La fenêtre ci-dessous s'ouvre avec les champs vides. Complétez les champs, par exemple : **Cons. manquée**.

**Position** : abréviation de la prestation extra, n'apparaît pas sur la facture.

**Type de prestations** : sélectionner le type **406** ou **407**.

**Libellé supl.** : **3004**, sélectionner via la fonction de recherche.

Copier le **libellé** sur les trois lignes.

**Prix** : saisissez le prix que vous souhaitez.

#### **Important** : changez impérativement d'Obligatoire à **Non-obligatoire**.

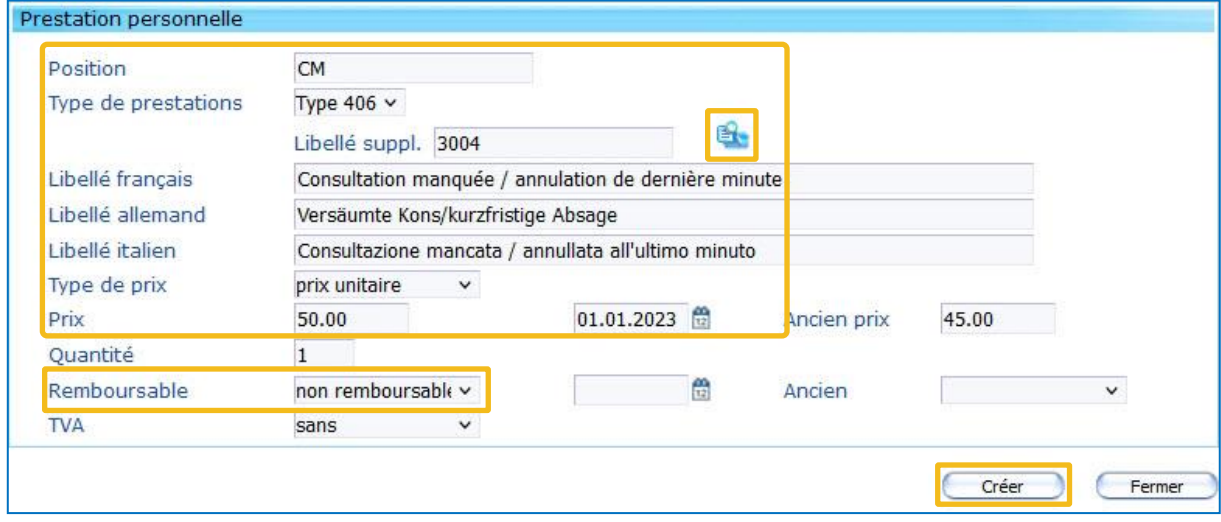

Cliquez sur **Créer** pour enregistrer la prestation supplémentaire.

Dans notre exemple, nous avons utilisé le poste **3004**, Consultation manquée/annulation de dernière minute.

Si vous souhaitez saisir un autre tarif extra, sélectionnez dans la liste la désignation la plus proche (par exemple **3017** pour thérapie).

### **Tarif 406 = médecins**

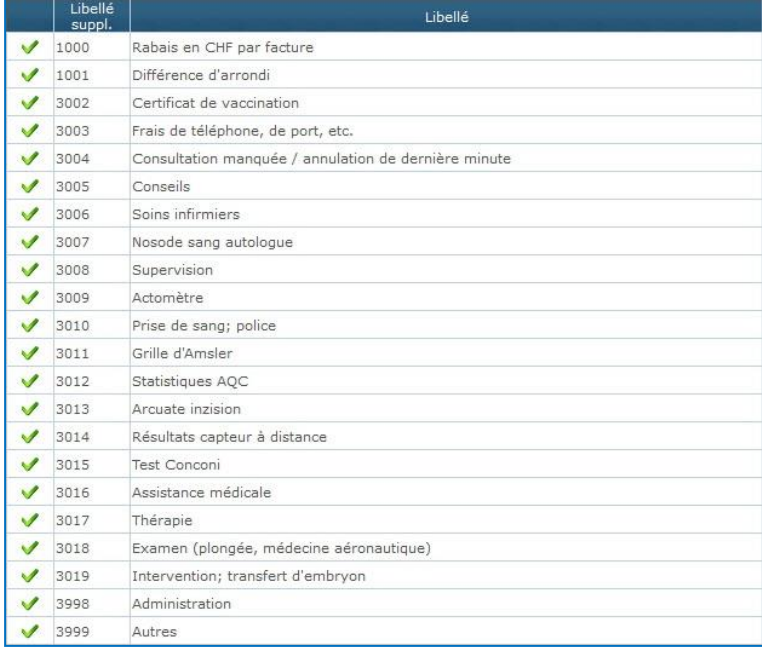

### **Tarif 407** = non-médecins

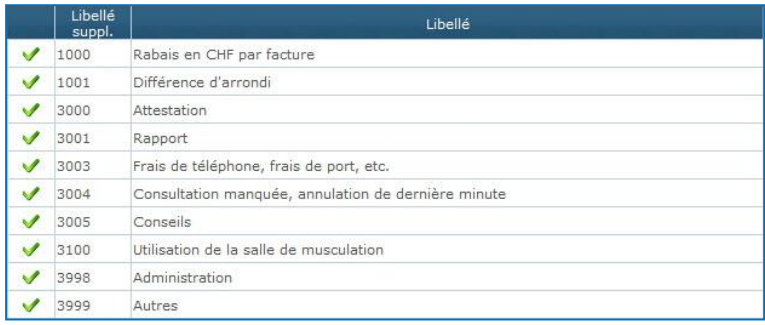